**ระบบสารสนเทศ เพื่อการดำเนินการตามพระราชบัญญัติ การอำนวยความสะดวกในการพิจารณาอนุญาตของทางราชการ พ.ศ. 2558**

# **การจัดทำคู่มือฉบับใหม่ในกรณีที่ฉบับเดิมได้รับการอนุมัติ จากสำนักงาน ก.พ.ร. แล้ว**

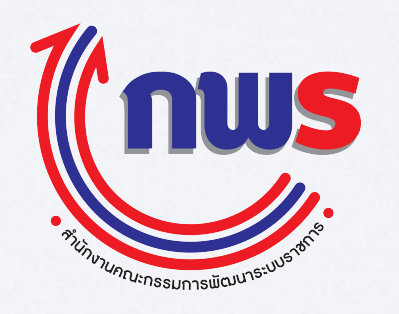

make SIMPLE, be MODERN

**Update 14 ส.ค. 58**

#### **การลบคู่มือที่ไม่ใช้งาน และการจัดทำคู่มือฉบับใหม่เพื่อทดแทนฉบับเดิม**

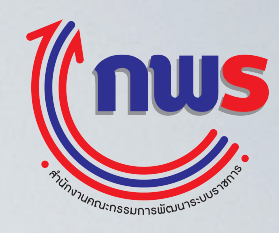

- **• หากคู่มืออยู่ในสถานะ "เผยแพร่บนเว็บไซต์แล้ว" ให้ทำฉบับใหม่ขึ้นทดแทน โดยดูรายละเอียดได้ ในส่วน "การจัดทำคู่มือฉบับใหม่เพื่อทดแทนฉบับเดิม" ยกเว้น กรณีที่หน่วยงานส่วนกลางแจ้งว่า**
- หากคู่มืออยู่ในสถานะ <u>"รออนุมัติขั้นที่ 2 โดย สำนักงาน ก.พ.ร."</u> ให้ติดต่อเจ้าหน้าที่ประจำกระทรวงของสำนักงาน ก.พ.ร. เพื่อขอคืนคู่มือ<br>• หากคู่มืออยู่ในสถานะ <u>"รออนุมัติขั้นที่ 1 โดยหัวหน้าหน่วยงาน"</u> ให้ติดต่อหัวหน้าหน่วยง
- **ระบบ**

**\*\*\*\***

**• หากคู่มืออยู่ในสถานะอยู่ระหว่างการจัดทำ / แก้ไข หรือ ถูกปฏิเสธการอนุมัติขั้นที่ 1 / 2 จะมีปุ่ม "ลบ" อยู่ในช่องเครื่องมือ หากต้องการลบ ให้คลิกปุ่ม "ลบ" แล้วกรอกเหตุผลการลบ คู่มือจะถูกลบออกจากระบบ**

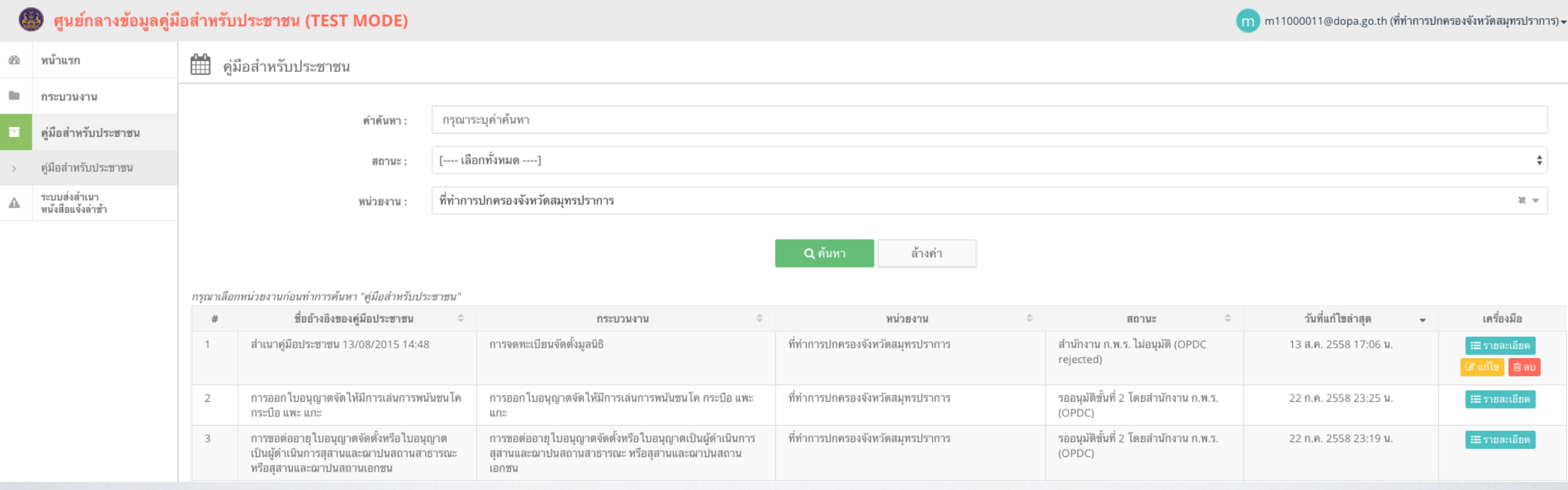

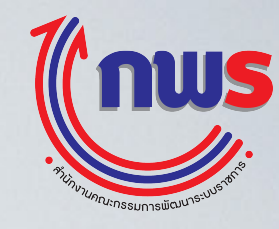

#### **\*\*\*จะสามารถจัดทำได้เมื่อคู่มืออยู่ในสถานะ "เผยแพร่บนเว็บไซต์แล้ว" เท่านั้น**

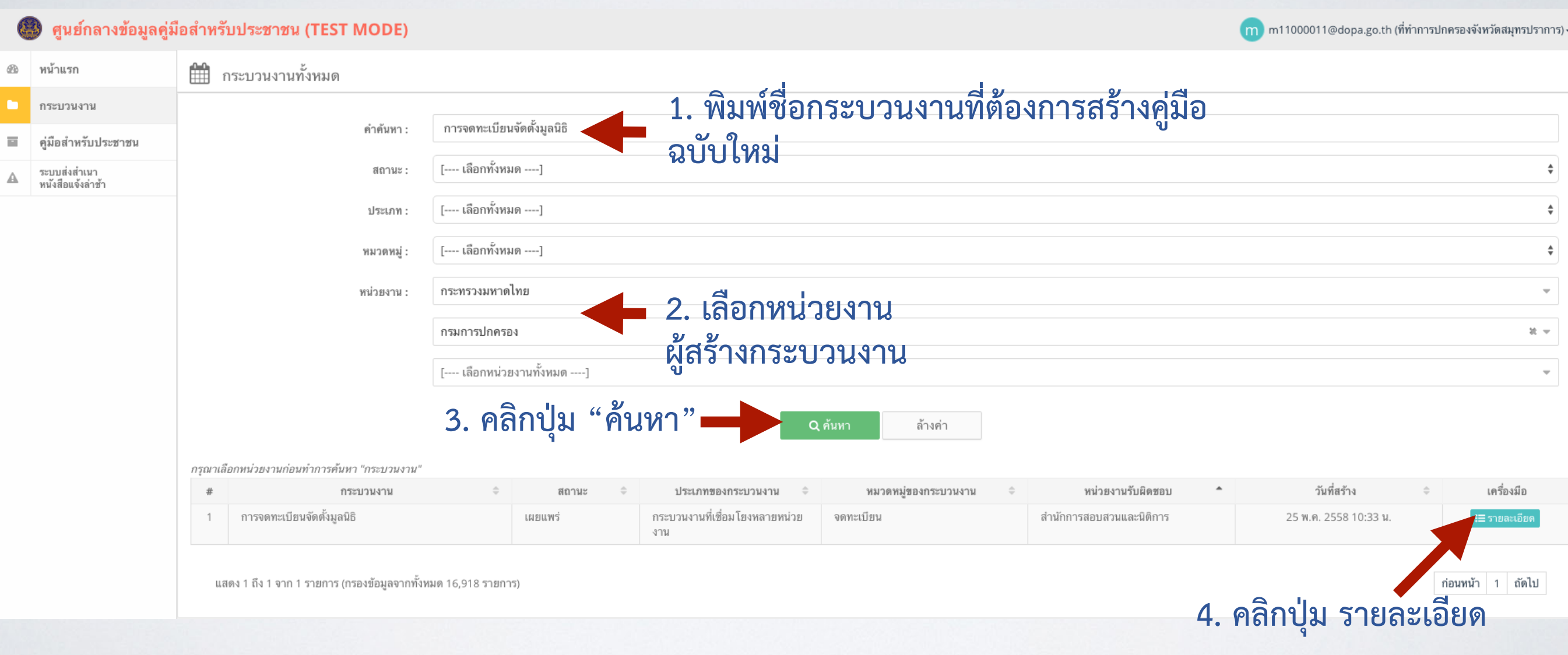

### **การจัดทำคู่มือฉบับใหม่เพื่อทดแทนฉบับเดิม**

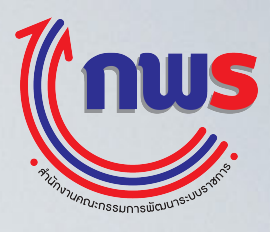

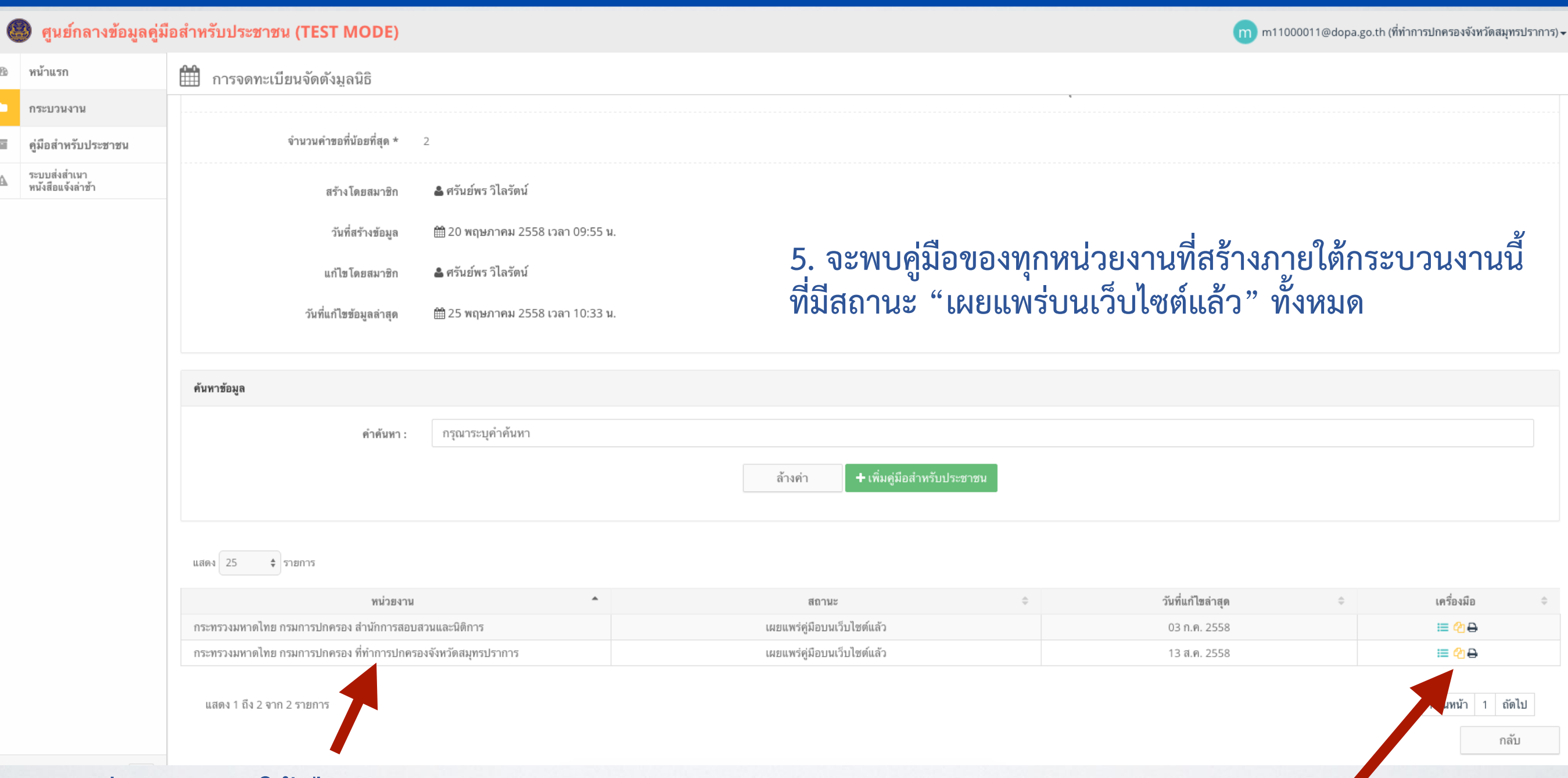

**6. (กรณีส่วนกลาง) ให้เลือก duplicate หน่วยงานตนเอง (กรณีส่วนภูมิภาค) เลือกได้ว่า จะ duplicate คู่มือกลางเช่น เดิม หรือเลือก duplicate คู่มือของสำนักงานตนเอง โดย สามารถดูได้ที่ช่อง "หน่วยงาน"**

**7. คลิกที่สัญลักษณ์กระดาษซ้อนกัน 2 แผ่น เพื่อคัดลอกคู่มือ แล้วดำเนินการตามปรกติเช่นเดียวกันกับการสร้างคู่มือ หรือ แก้ไขจุดที่ต้องการ**

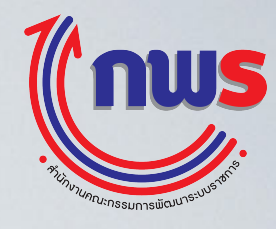

#### **8. ทำการปรับปรุงข้อมูลที่ต้องการแก้ไข เมื่อแก้ไขเสร็จเรียบร้อยแล้ว ให้ส่งคู่มือไปยังผู้อนุมัติโดยใช้วิธีการเดิม เช่นเดียวกันกับการสร้างคู่มือฉบับเดิม**

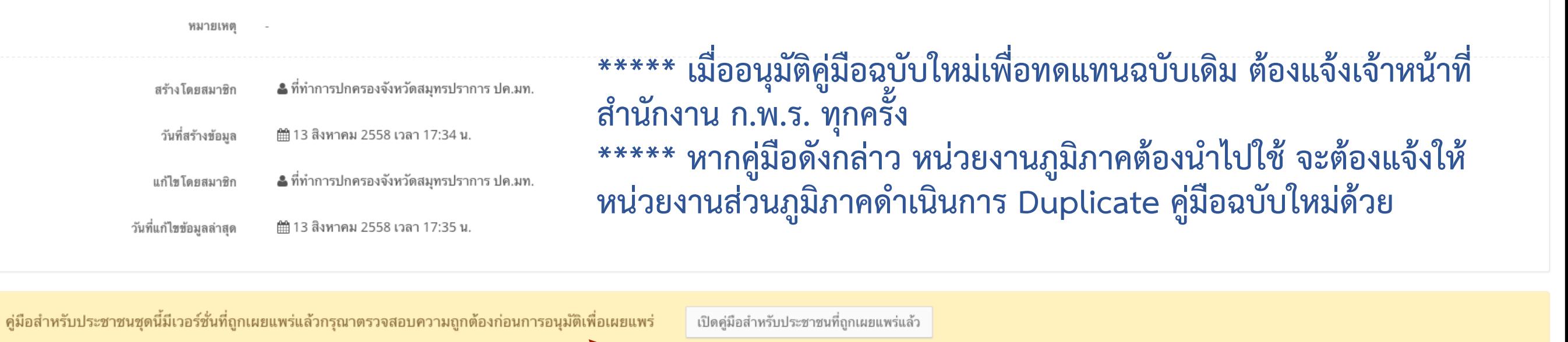

อนุมัติ

ไม่อนมัติ

พิมพ์เอกสาร

กลับ

**เมื่อส่งอนุมัติคู่มือไปยังผู้อนุมัติและเมื่อผู้อนุมัติคู่มือของหน่วยงานกำลังจะอนุมัติคู่มือส่งไปยังสำนักงาน ก.พ.ร. ระบบจะเตือนให้ผู้อนุมัติทราบว่า มีฉบับเดิมที่เผยแพร่อยู่แล้ว และฉบับใหม่นี้กำลังจะถูกส่งไป ทดแทนฉบับปัจจุบัน นอกจากนี้ยังสามารถเปิดดูคู่มือฉบับที่กำลังเผยแพร่อยู่ได้โดยคลิกปุ่ม "เปิดคู่มือ สำหรับประชาชนที่ถูกเผยแพร่แล้ว"**

## **การจัดทำคู่มือฉบับใหม่เพื่อทดแทนฉบับเดิม**

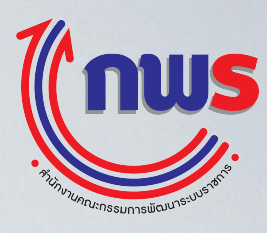

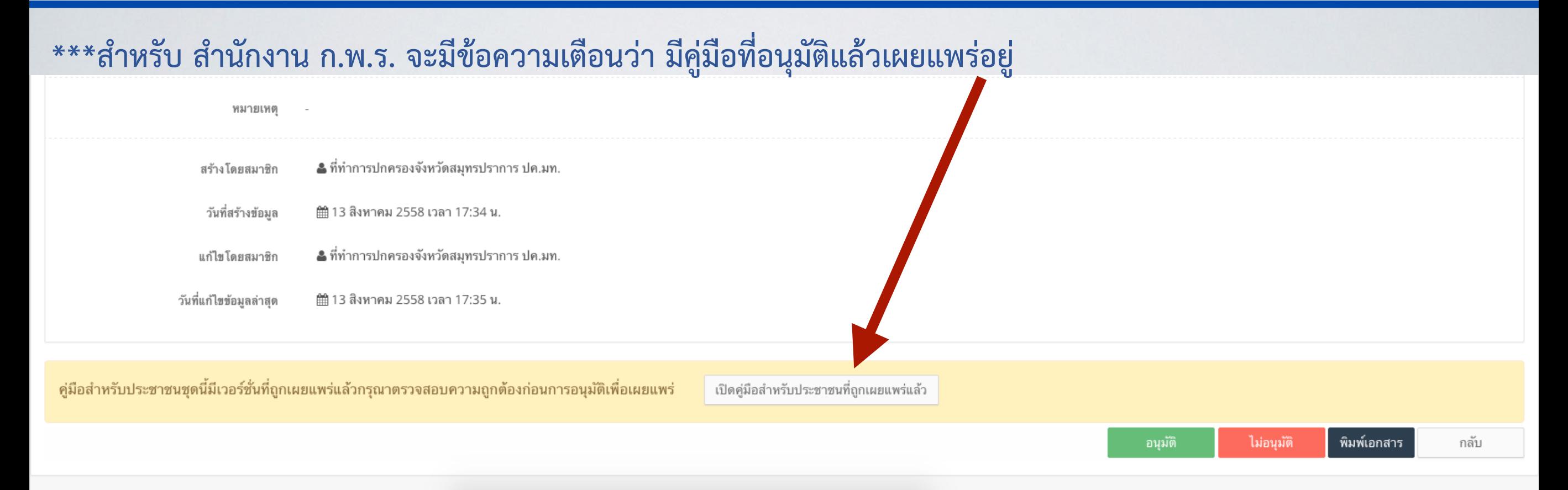

#### **เมื่อคลิกปุ่มอนุมัติระบบจะให้กรอกวันที่ที่คู่มือเดิมสิ้นสุดการใช้งาน และวันที่คู่มือฉบับใหม่เริ่มใช้งาน**

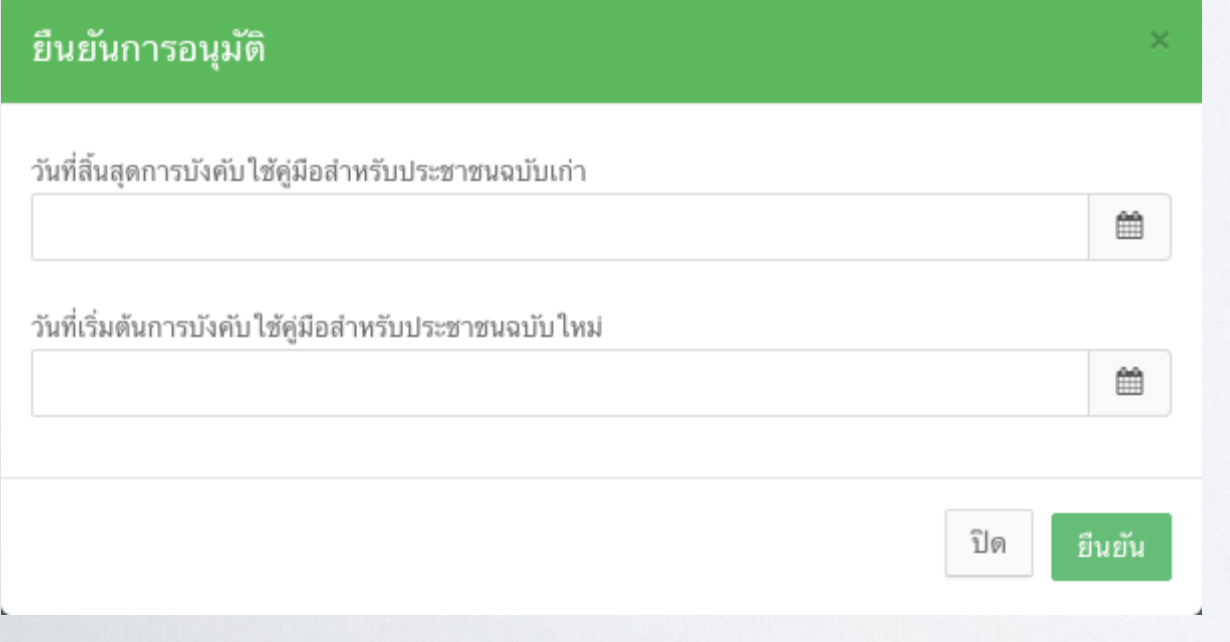

- **\*\* ประสานงานกับหน่วยงานว่าจะให้คู่มือฉบับใหม่ เริ่มใช้เมื่อใด**
- **\*\* ห้าม!! ให้คู่มือฉบับใหม่มีผลบังคับใช้ย้อนหลัง**